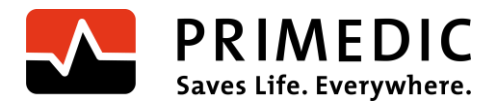

Metrax GmbH • Rheinwaldstr. 22 • D-78628 Rottweil

Mai 2023

# **Sicherheitsanweisung im Feld (FSN)**

Sehr geehrte Damen und Herren,

die Metrax GmbH hat festgestellt, dass in sehr seltenen Fällen folgende M250 HeartSave Geräte während des Gerätestarts ein Fehlverhalten in Form eines kompletten Funktionsverlusts aufweisen können. Die Geräte können während des Gerätestarts spontan ausfallen und nicht mehr bedient werden.

### **Identifizierung der betroffenen Produkte**

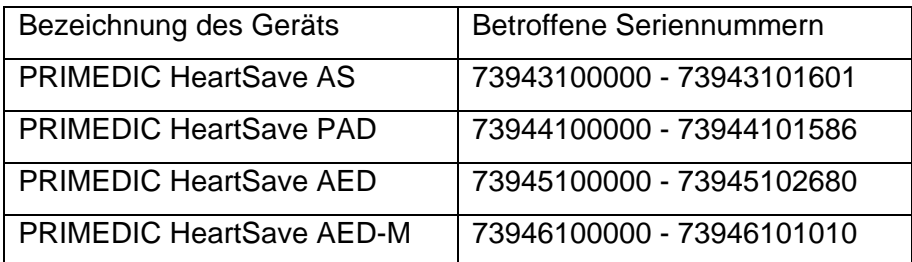

Die Seriennummer und die Bezeichnung der betroffenen Geräte finden Sie auf dem silbernen Typenschild auf der Rückseite des Geräts, wie in der Abbildung dargestellt.

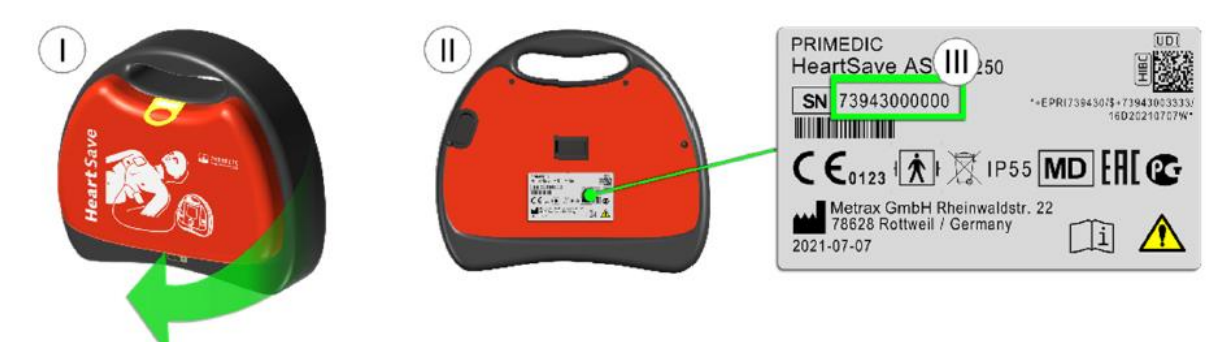

*Abbildung 1 Beispiel: Typenschild eines PRIMEDIC HeartSave AS (Abbildung ähnlich)*

**78628 Rottweil Mail: info@primedic.com HRB 470187 ILN 4007693000009**  $www.primedic.com$ 

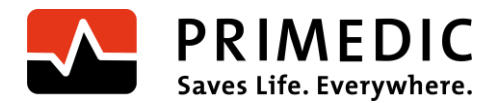

#### **Beschreibung des möglichen Fehlverhaltens**

Es ist möglich, dass die betroffenen Geräte während des Gerätestarts ein Fehlverhalten in Form eines kompletten Funktionsverlusts aufweisen können und bei der Anwendung nicht funktionsbereit sind.

Die betroffenen Geräte fallen während des manuellen Gerätestarts durch den Anwender oder während des automatischen Gerätestarts durch den täglichen Selbsttest sporadisch aus. Wird das Gerät nach dem Ausfall erneut eingeschaltet, leuchtet möglicherweise der Monitor am HeartSave AED-M bzw. die LEDs am HeartSave AED, HeartSave PAD und HeartSave AS kurz auf. Anschließend fällt das Gerät an der gleichen Stelle des Gerätestarts erneut aus.

Ein Schraubenschlüssel-Symbol in der Statusanzeige signalisiert visuell die nicht mehr vorhandene Funktionsbereitschaft des Geräts.

#### **Risiko für Patienten, Anwender oder Dritte bei Weiterbenutzung des Produkts**

Da die Funktionsbereitschaft des Geräts nicht immer gegeben ist, kann möglicherweise keine Therapie mit den betroffenen HeartSave Geräten durchgeführt werden. Das Gerät zeigt die nicht gegebene Funktionsbereitschaft jedoch visuell mit einem Schraubenschlüssel-Symbol in der Statusanzeige an.

Aktuell liegen uns zu diesem Fehlerbild keine bekannten Vorkommnisse vor, welche zu einer Gefährdung für Patienten, Anwender oder Dritte geführt haben.

#### **Weiternutzung der Geräte bis zum Durchführen der Korrekturmaßnahme**

Bitte überprüfen Sie die Statusanzeige unmittelbar nach Erhalt der FSN, um mögliche Einschränkungen der Funktionsbereitschaft frühzeitig erkennen zu können. Bitte prüfen Sie anschließend bis zum erfolgreich durchgeführten Software-Update die Statusanzeige Ihres Geräts in regelmäßigen Abständen wie in der Gebrauchsanweisung beschrieben.

Ist in der Statusanzeige das "OK" zu sehen, können die Geräte weiterhin eingesetzt werden (Abb.2). Ist jedoch das Schraubenschlüssel-Symbol in der Statusanzeige zu sehen, dürfen die Geräte nicht mehr eingesetzt werden (Abb. 3).

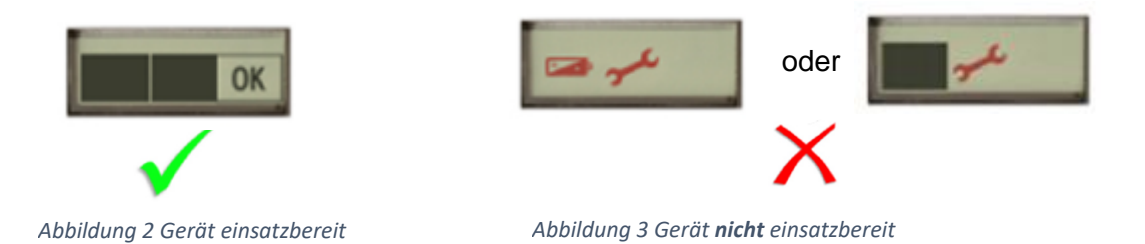

**78628 Rottweil Mail: info@primedic.com HRB 470187 ILN 4007693000009**  $www.primedic.com$ 

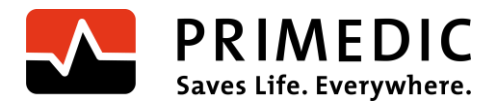

#### **Maßnahmen durch den Betreiber/Anwender**

Falls Sie Anwender oder Betreiber von einem oder mehreren betroffenen Geräten sind, dann gehen Sie bitte wie folgt vor:

1. Bitte bestätigen Sie uns den Erhalt dieses Schreibens mit dem angefügten Bestätigungsformular (Anhang I) schnellstmöglich, jedoch spätestens zwei Wochen nach Erhalt der Sicherheitsanweisung im Feld.

2. Bitte stellen Sie sicher, dass alle zu informierenden Personen Kenntnis von dieser Sicherheitsanweisung erhalten. Bitte leiten Sie dazu dieses Schreiben weiter.

3. Um den möglichen Funktionsausfall zu beheben wird die Metrax GmbH das Software-Update auf einer Update-SaveCard zur Verfügung stellen. Die Update-SaveCard erhalten Sie per Post.

4. Mit der Lieferung der Update-SaveCards erhalten Sie ein Anschreiben mit einem Link auf unsere Homepage zur Softwareupdate Anweisung.

4. Befolgen Sie die Software-Update Anweisung, um das Software-Update durchzuführen.

5. Bitte bestätigen Sie uns das durchgeführte Software-Update über das Bestätigungsformular in der Software-Update Anweisung schnellstmöglich, jedoch spätestens zwei Wochen nach Erhalt des Software-Updates.

#### **Maßnahmen durch den Händler:**

Falls Sie Händler von einem oder mehreren betroffenen Geräten sind, dann gehen Sie bitte wie folgt vor:

1. Bitte bestätigen Sie uns den Erhalt dieses Schreibens mit dem angefügten Bestätigungsformular schnellstmöglich, jedoch spätestens zwei Wochen nach Erhalt der Sicherheitsanweisung im Feld.

2. Bitte stellen Sie sicher, dass alle Kunden und sonstige zu informierenden Personen, die ein oder mehrere betroffene Geräte von Ihnen erhalten haben, Kenntnis von dieser Sicherheitsanweisung erhalten. Bitte leiten Sie dazu dieses Schreiben an Ihre Kunden weiter.

3. Um den möglichen Funktionsausfall zu beheben wird die Metrax GmbH das Software-Update auf einer Update-SaveCard zur Verfügung stellen. Die Update-SaveCard erhalten Sie per Post. Mit der Lieferung der Update-SaveCards erhalten Sie ein Anschreiben mit einem Link auf unsere Homepage zur Softwareupdate Anweisung.

4 Bitte leiten Sie die Update-SaveCard mit dem Link zur Anweisung an Ihre Kunden weiter.

5. Befolgen Sie die Software-Update Anweisung, um das Software-Update durchzuführen.

6. Bitte bestätigen Sie uns das durchgeführte Software-Update über das Bestätigungsformular in der Software-Update Anweisung schnellstmöglich, jedoch spätestens zwei Wochen nach Erhalt des Software-Updates.

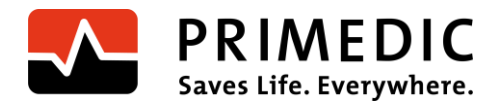

Die Metrax GmbH bittet um Entschuldigung für die entstandenen Unannehmlichkeiten und bedankt sich für Ihre Unterstützung und Mithilfe zur Umsetzung der Maßnahme.

Für weitere Fragen zu dieser Sicherheitsanweisung im Feld stehen wir Ihnen gerne unter folgenden Kontaktdaten zur Verfügung:

Ansprechpartner der Metrax GmbH zu dieser Sicherheitsanweisung im Feld:

Ansprechpartner: Heiko Borkowsky

Telefonnummer: +49 741 257 223

Faxnummer: +49 741 257 200

E-Mailadresse: vigilance@primedic.com

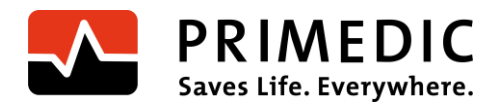

## **Bestätigungsformular – Sicherheitsanweisung im Feld**

Mit Ihrer Unterschrift bestätigen Sie folgendes:

1) Wir haben die Sicherheitsanweisung im Feld gelesen und verstanden.

2) Wir bestätigen, dass alle zu informierenden Personen in unserer Organisation/Firma über diese Sicherheitsanweisung im Feld unterrichtet wurden.

3) Wenn Sie Geräte weiterverkauft oder weitergegeben haben:

Wir bestätigen, dass alle Kunden, die ein oder mehrere betroffene Geräte von uns erhalten haben, über die Sicherheitsanweisung im Feld informiert wurden und die Sicherheitsanweisung im Feld weitergeleitet wurde.

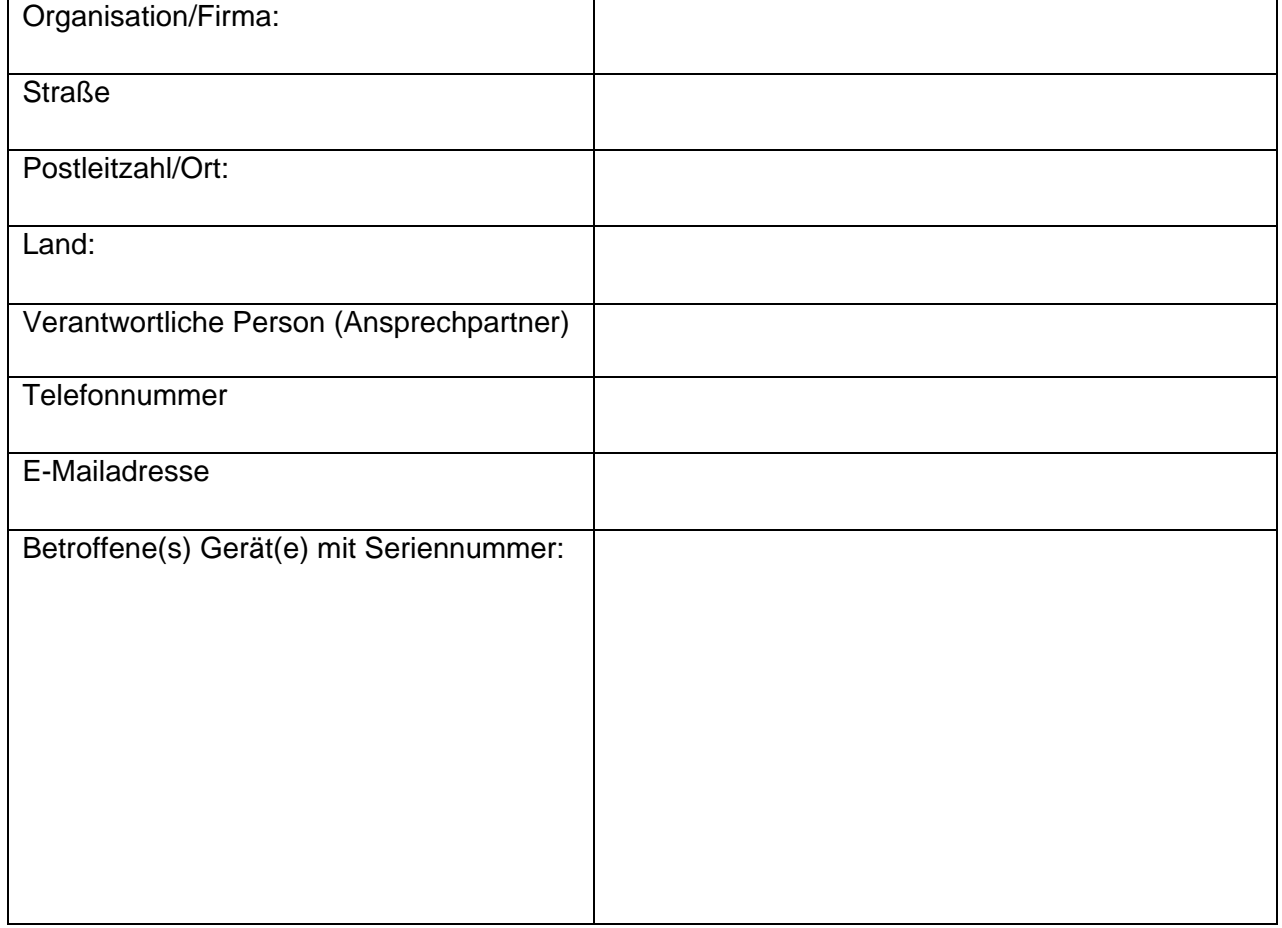

Bitte füllen Sie folgende Tabelle aus:

#### Datum/Unterschrift:

\_\_\_\_\_\_\_\_\_\_\_\_\_\_\_\_\_\_\_\_\_

#### Firmenstempel

**78628 Rottweil Mail: info@primedic.com HRB 470187 ILN 4007693000009**  $www.primedic.com$